## Importing EML XML Files into ezEML

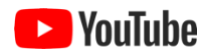

ezEML makes it easy to edit and update data packages that were created in ezEML. Ideally, ezEML could also be used to edit and update EML XML files that were created outside of ezEML. ezEML can do this, but only up to a point.

I.e., ezEML lets you import EML XML files, but with certain caveats. ezEML itself, and the Metapype library that it employs, implement only a subset of the very extensive and complex EML standard. When ezEML is used to edit a package that was created in ezEML, the ezEML software can assume that the EML elements it will encounter are ones that it knows about. When arbitrary EML XML files are imported, however, this is no longer the case. Depending on the particular file being imported, there may be EML elements that ezEML needs to drop, and there may be elements for which the editing is more complex than it would be in the pure ezEML case. These cases are described below.

To import an EML XML file, use **Import EML File (XML)…** in the Import/Export menu. This takes you to a page like:

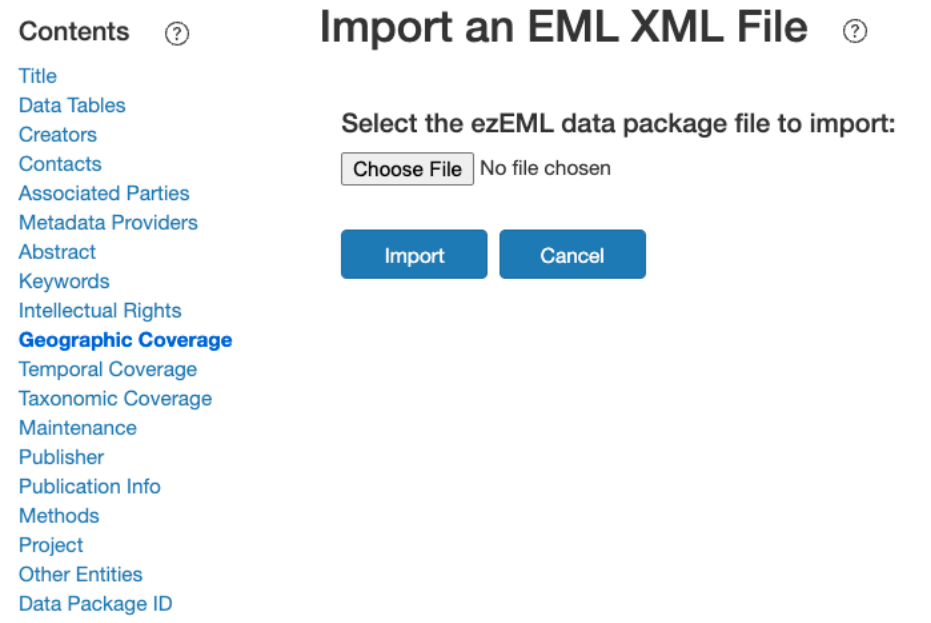

Select an XML file and click **Import**. In many cases, the XML file will be imported without problems. I.e., many existing EML XML files use only the features of the EML standard that ezEML supports. If the particular file you are importing uses features that fall outside of ezEML's scope, however, ezEML will provide details, as in the following screenshot showing the result of a sample import:

## Import an EML XML File ®

ezEML does not cover the complete EML standard. It imports as much of the EML as possible, but in this case it had to omit some EML elements. Details follow:

The following EML element types are unknown to ezEML, so they have been omitted:

- changeDate
- changeHistory
- changeScope
- · oldValue
- · spatialSamplingUnits

The following EML elements occur in unexpected locations in the EML, so they have been omitted:

- boundingCoordinates within coverage
- · geographicDescription within coverage

## Copy Errors to Clipboard

If the EML file contains links to data tables and other data entities, ezEML can use those links to retrieve the data. Select an option below.

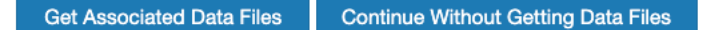

At this point, you can decide if the particular elements that have been omitted are critical or not. To retain the list of errors/omissions, click Copy Errors to Clipboard and save them somewhere handy. You can then use the list to guide you in inspecting the XML file to learn more about the particular elements that have been omitted.

Whether or not the EML XML contains elements that fall outside of ezEML's scope, you are given the opportunity to also import any data tables and other data entities that are linked to in the metadata. To do so, click Get Associated Data Files. This is important to do if you will want to use ezEML's Re-upload features to update one or more data entities.

Please note that when you import an XML file into ezEML and then use Download EML File (XML) in the Import/Export menu to save it back out as XML, the resulting XML will not look exactly like the original file. In particular, whitespace and the placement of newlines will almost certainly differ from the original.

Many EML XML files include text elements that contain complexity beyond what ezEML natively supports. They may contain, for example, things like itemized lists, subscripts, markdown, and so on. ezEML provides a special way of handling such text elements, which is described in **Editing Complex Text Elements in this User Guide.**